Nachdem das erste Rechteck gezeichnet ist möchte ich ein zweites Element bezogen auf z.B. die linke obere Ecke des ersten erstellen.

TurboCAD Professional 19.2 64-bit - [Zeichnung1 PlanModell]

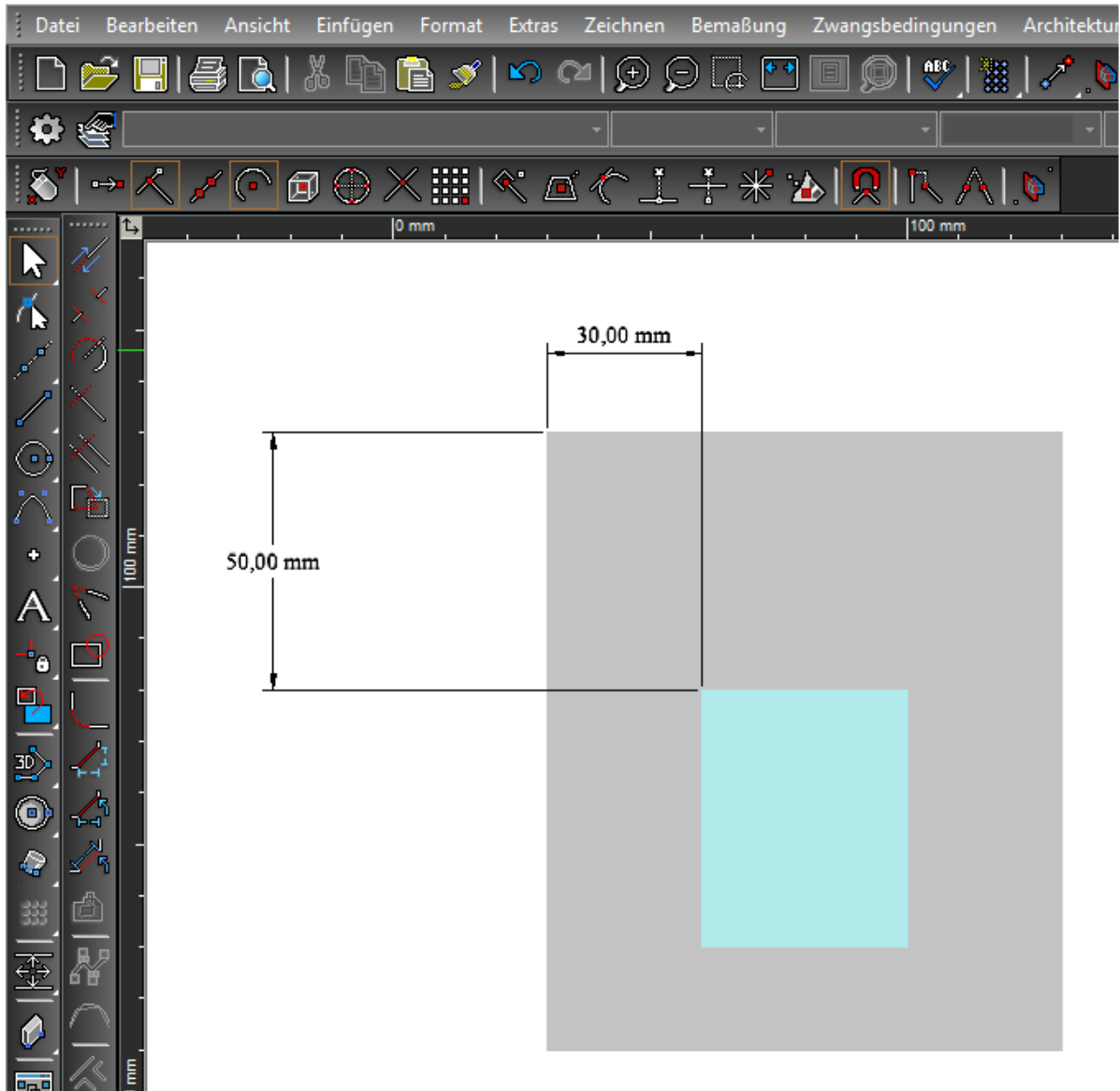

 Mein Weg dahin ist das erstellen von Parallelllinien im als Hilfslinien um am Kreuzungspunkt einen geeigneten Fang zu haben.

Bisher habe ich keine bessere Möglichkeit gefunden.

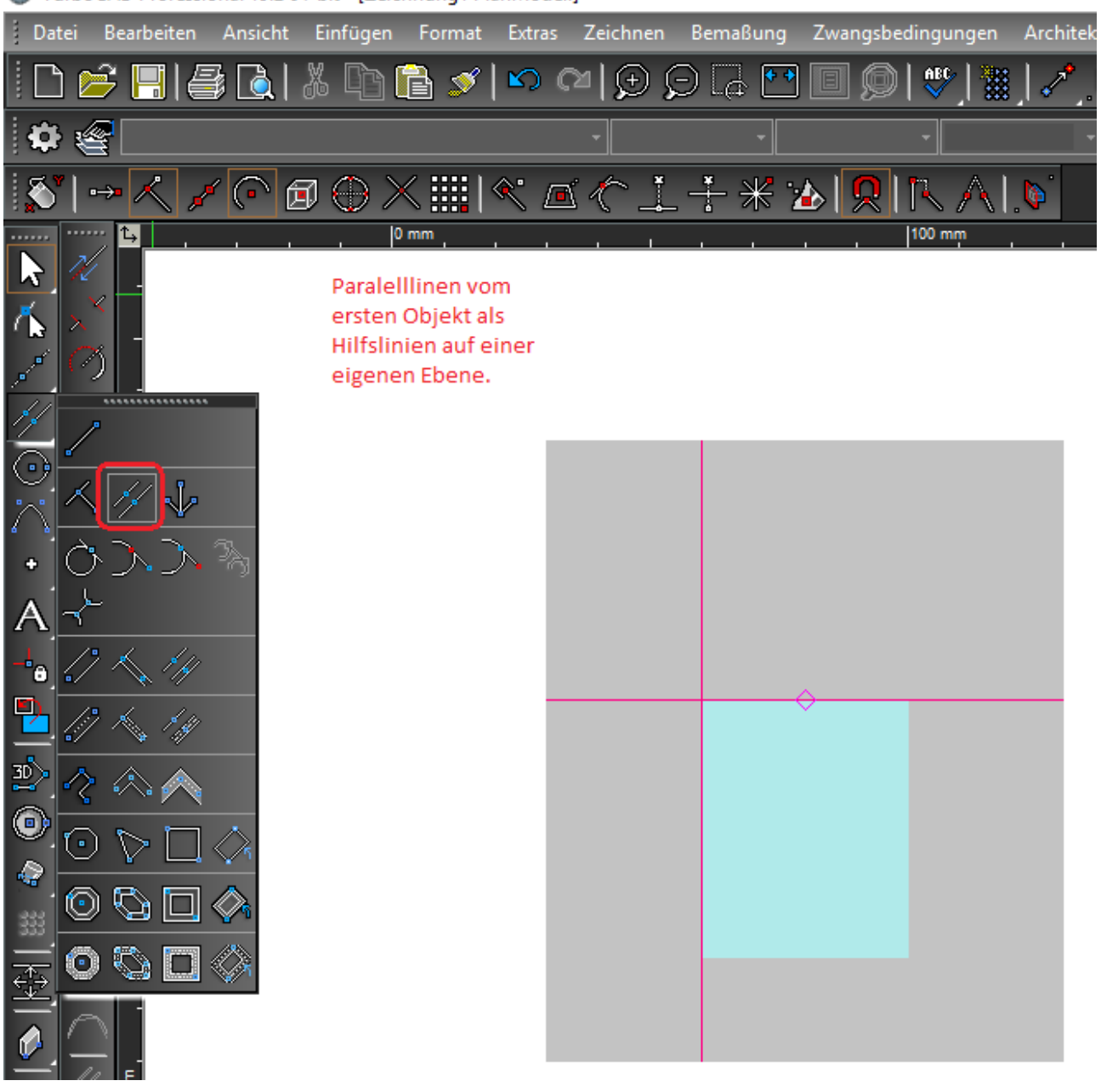

TurboCAD Professional 19.2 64-bit - [Zeichnung1 PlanModell]

Wünschenswert ist, dass man einen neuen Nullpunkt erstellen kann auf den man sich bezieht.

Die beiden Videos im vorigen Post bringen mich da leider auch nicht weiter.

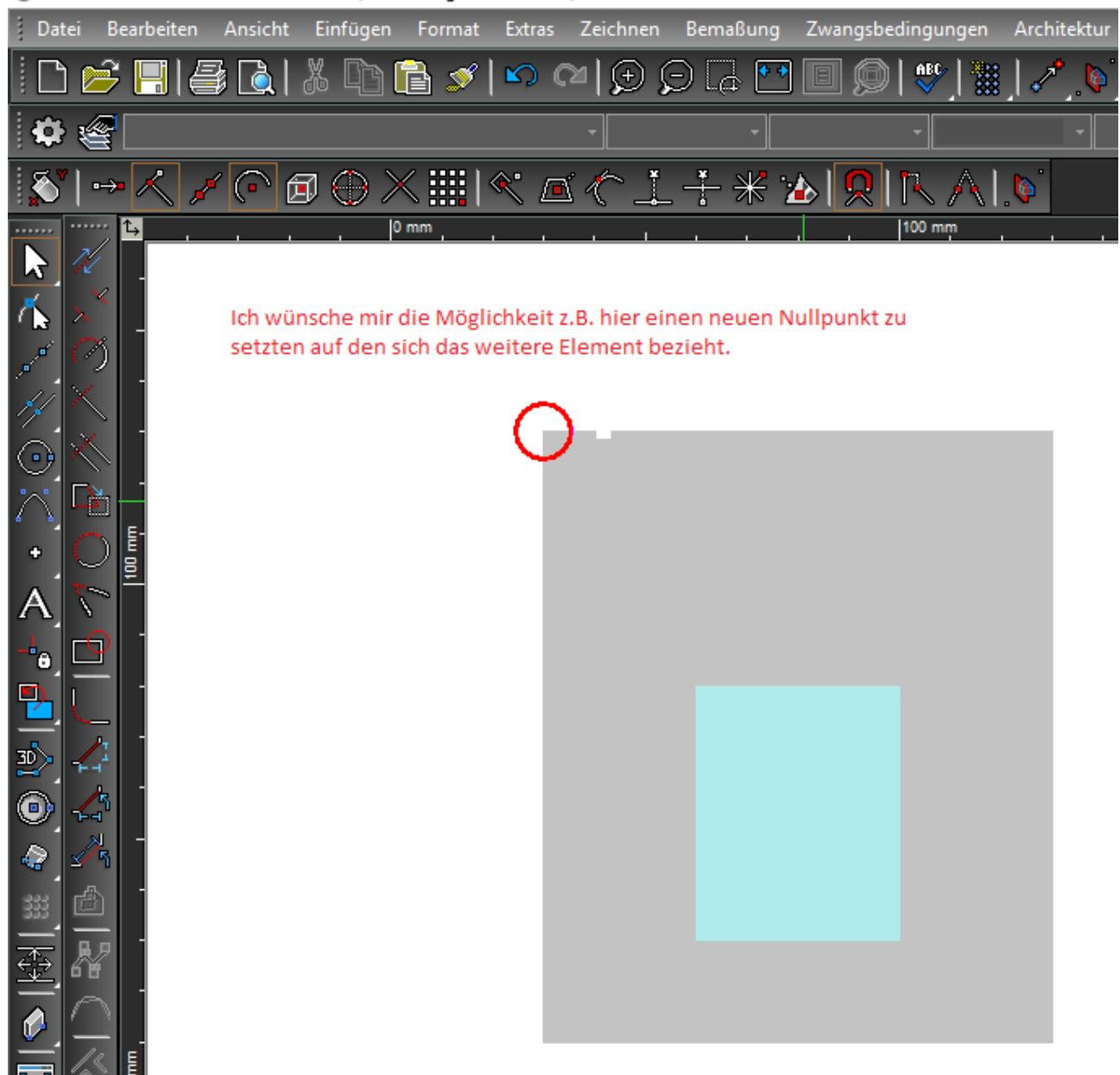

## TurboCAD Professional 19.2 64-bit - [Zeichnung1 PlanModell]